# *Seka Cid Combo*

# *Sistem universal de comunicatie GPRS/IP pentru centrale de alarma*

# *1. Descriere generala*

*Modulul SekaCidCombo este o interfata de comunicare universala ce permite comunicarea mesajelor de la centralele de alarmare care sunt dotate cu un communicator telefonic PSTN capabil sa transmita in format ContactID.* 

 *Acesta emuleaza o linie telefonica PSTN si un mini-dispecerat local pentru a prelua informatiile transmise in format ContactID si transmite acest mesaj atat prin canal GSM/GPRS cat si IP. Mai mult, sistemul poate fi configurat sa accepte mesajele in bufferele interne individuale per canal sau sa nu ofere ACK centralei in cazul in care transmisia cu unul sau mai multe dispecerate este intrerupta, pentru a putea oferi centralei de alarmare decizia de a comuta comunicatia pe canal PSTN, ca backup. Mai mult, centrala de alarma poate fi configurata pentru a trimite informatia atat pe canal PSTN cat si pe canalele alternative GPRS/IP.* 

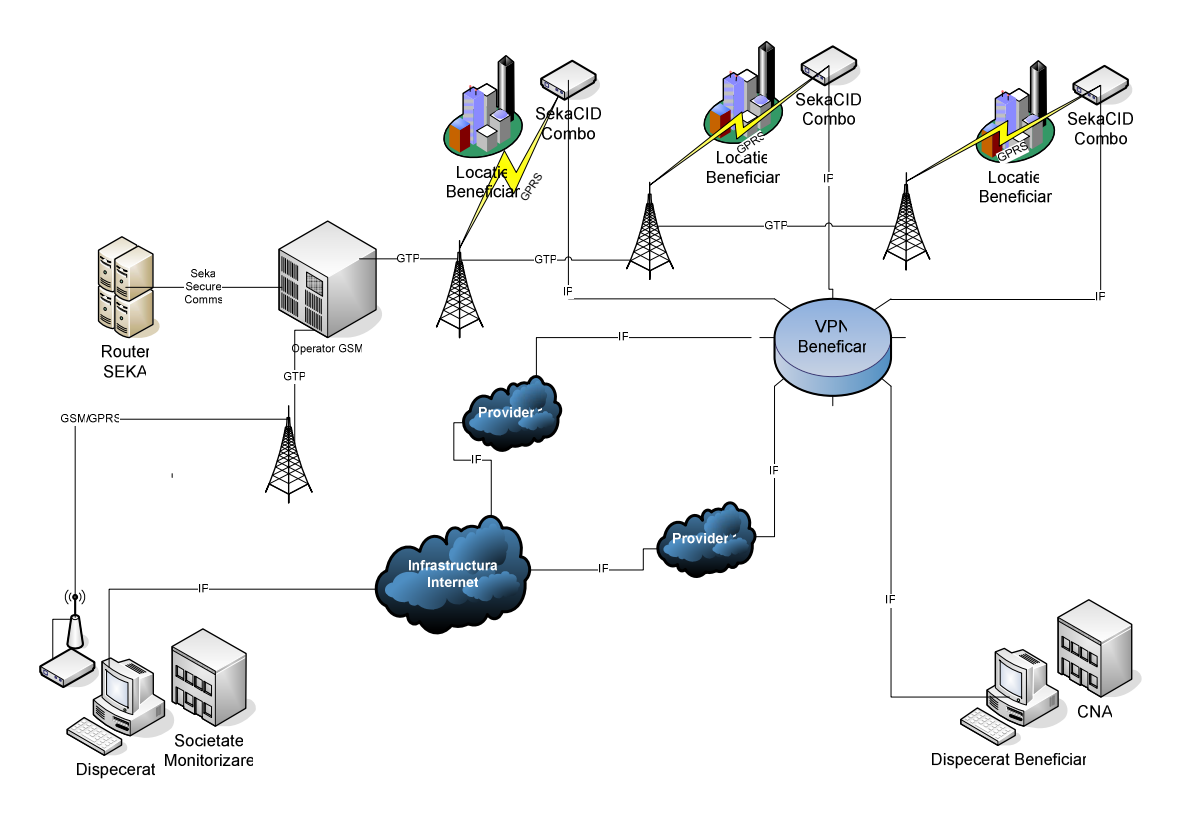

 *Modulul poate fi configurat pentru a trimite mesajele la pana la 4 dispecerate, dintre care unul poate fi GPRS.* 

 *In plus, pentru automatizari sau realizarea diverselor functii de automatizare/integrare si control de la distanta, modulul are 6 porturi configurabile de intrari/iesiri. Comanda acestor porturi, in cazul in care sunt configurate ca si iesiri se face din oricare din dispeceratele la care modulul comunica, cu conditia ca acesta sa fie autorizat pentru activarea iesirilor, configurabil per port. Astfel, se poate limita controlul porturilor doar de catre dispeceratul operat de catre beneficiar si nu poate fi facut de catre dispeceratele societatilor de monitorizare, pentru securizarea operatiunilor sistemului de alarmare.* 

 *Comunicatia pe canale GSM/GPRS se face in sistem SEKA, securizat, prin GTP, cu routerul SEKA de unde informatia poate fi distribuita la oricate dispecerate. Verificarea comunicarii se face prin test periodic configurabil in minute, standard la fiecare 10 minute. Lipsa testului este semnalizata tuturor dispeceratelor.* 

 *Modulul poate fi dotat cu 2 SIM-uri GSM, pentru situatia in care operatorul GSM principal nu este disponibil temporar sa se realizeze comutarea automata pe alt operator alternativ, in scopul cresterii sigurantei transmisiilor.* 

 *Comunicatia pe canalele IP se face securizat si criptat pentru a asigura integritatea si confidentialitate informatiilor transmise prin internet. Printr-un design corespunzator a retelelor IP atat a beneficiarului cat si a societatilor de monitorizare se poate asigura redundanta transmisiei in cazurile disfunctionalitatii temporare a unui transportator de date. Testarea comunicatiei se face la timpi configurabili cu rezolutie de minut.* 

 *Datele transmise de catre modul sunt receptionate de suita de receivere Seka - GPRS si IP care ofera interfatare cu Seka WS3 pentru monitorizare si operare. In plus, receiverele pot fi configurate pentru a oferi informatia pe un port serial in format standard Surgard.* 

 *Programarea parametrilor modulului se face usor prin interfata web, pe baza de autentificare prin parola.* 

 *Modulul poate fi upgradat prin interfata ethernet cu soft dedicat.* 

 *Costurile de comunicare prin canal GPRS este foarte mic, ceea ce nu incurajeaza folosirea acestuia doar ca si canal de backup, abonamentul SIM-ului fiind componenta majora din cost si nu traficul mic care se realizeaza.* 

 *Referitor la costurile de comunicare prin IP acestea sunt nesemnificative, banda necesara pentru calculul rezervarii fiind de 1kbps.* 

# *2. Diagrama de conectare*

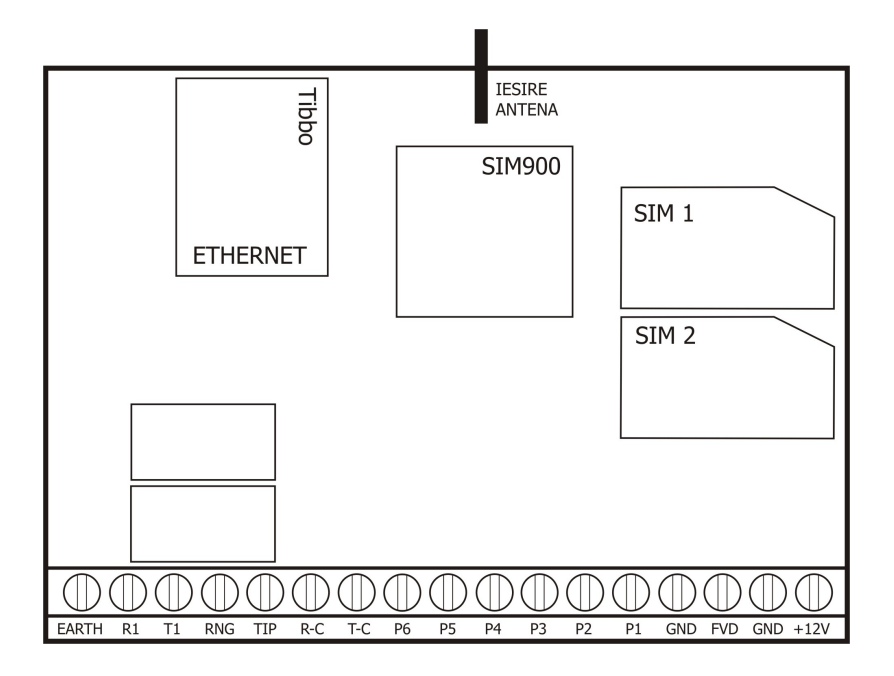

*Cartela SIM se plaseaza in soclul SIM 1. Soclul SIM 2 nu este folosit.* 

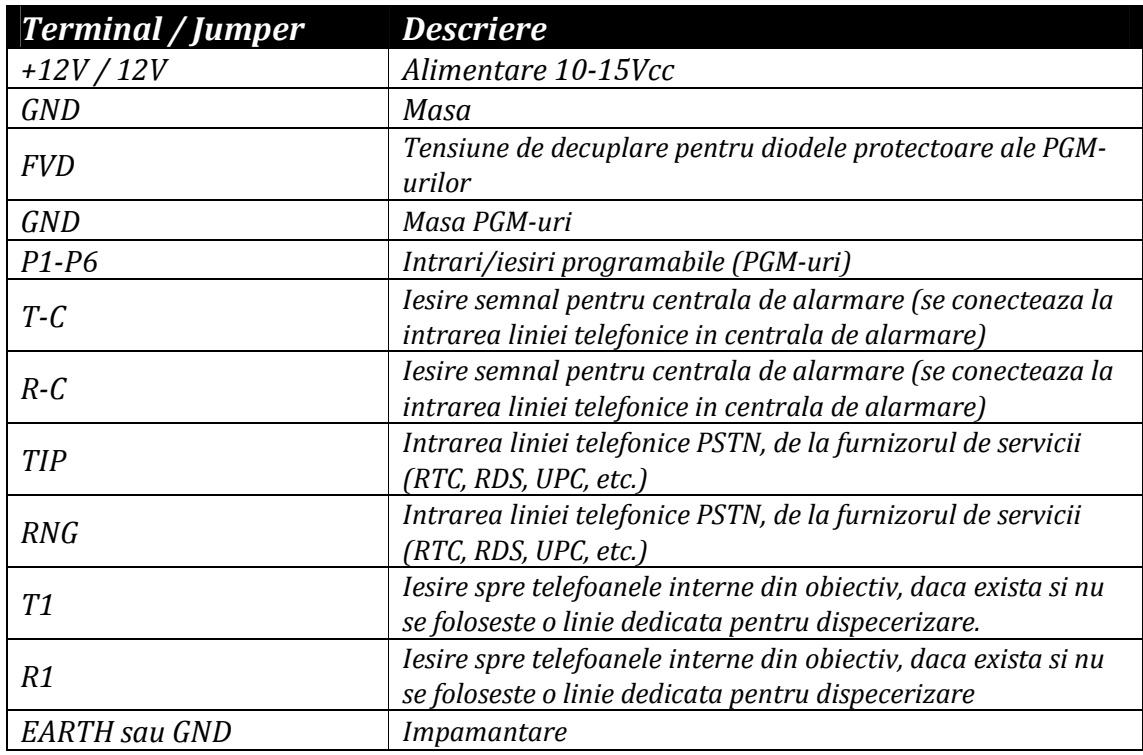

# *3. Intrari / iesiri*

*Modulul este dotat cu 6 porturi programabile pentru intrari/iesiri.* 

*Atat activarea cat \_si dezactivarea oricarui port de intrare este transmisa la dispecerat. Porturile care sunt definite de tip iesire pot fi activate/dezactivate de la dispecerat.* 

*Semnalele de intrare trebuie sa fie active pe o durata de cel putin 500 de milisecunde (1/2 secunda) pentru a fi acceptate de catre modul. Orice semnal cu o durata mai mica este ignorat, pentru a evita varfuri de tensiune accidentale respectiv interferente pe fir.* 

#### *3.1 Porturi de intrare*

*Pentru modulele rev. 5.1 sau mai noi, definirea porturilor se efectueaza doar din software-ul de dispecerat, nemaifiind nevoie de interventie pe modulul fizic. Conectarea la port se efectueaza conform figurii 4 , folosind contacte "dry".* 

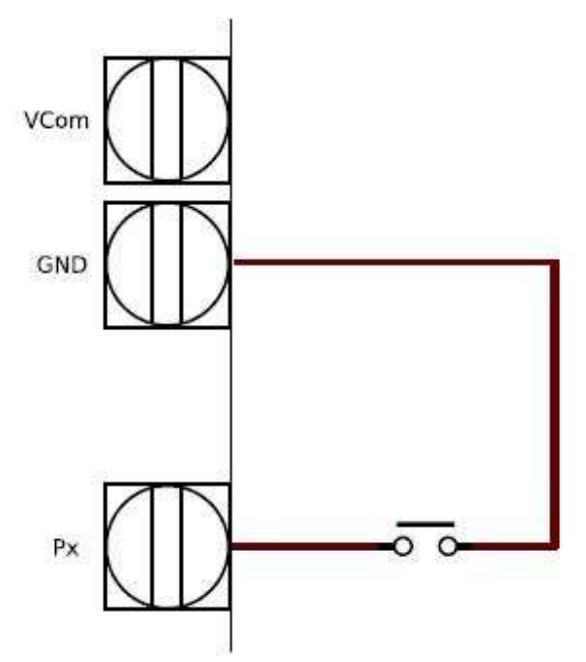

*Figura 4: Diagram\_a conectare port intrare modul* 

#### *3.2 Porturi de iesire*

*Pentru modulele rev. 5.1 sau mai noi, definirea porturilor se efectueaza doar din software-ul de dispecerat, nemaifiind nevoie de interventie pe modulul fizic.* 

*Conectarea la port se face conform figurii 5, folosind un releu in cazul in care curentul absorbit este mai mare de 25mA. Iesirea este de tip "open-collector", se comuta la masa in cazul activarii.* 

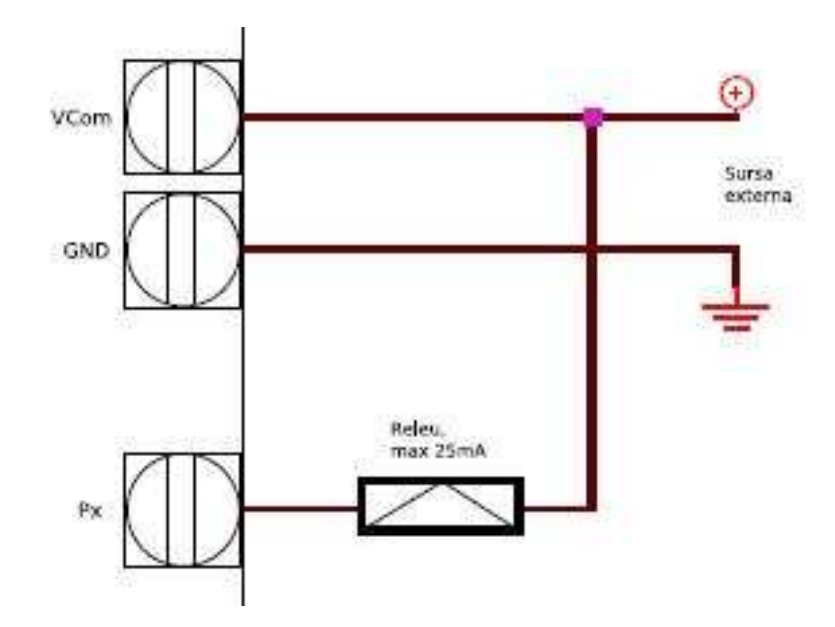

*Figura 5: Diagrama conectare port iesire modul* 

# *4. Configurare modul*

# *4.1. Resetare la valorile implicite*

*Este recomandat sa se efectueze la resetarea modului la valorile implicite inainte de punerea in functiune sau cand se pierde parola de acces.* 

*Resetarea se face prin plasarea unui jumper pe pinii de reset pentru mai mult de 5 secunde, in timpul functionarii modulului. Dupa scoaterea jumper-ului modulul se reseteaza, fapt semanlizat vizual prin stingerea ledurilor de LINK de pe modul. Aceasta procedura aduce toti parametrii la valorile default.* 

# *4.2 Accesarea parametrilor*

*Parametrii se acceseaza via web browser, accesand ip-ul modulului, implicit http://192.168.1.98/*

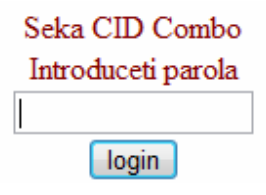

 *Se va solicita introducerea parolei de acces la pagina de configurare. Implicit, parola este SekaCIDCombo. ATENTIE: se face diferenta intre litere mari si mici.* 

# *4.3. Pagina principala de configurare si operare*

 *Daca parola introdusa a fost corecta, se va deschide pagina principala de configurare a modulului:* Salca CID Combo

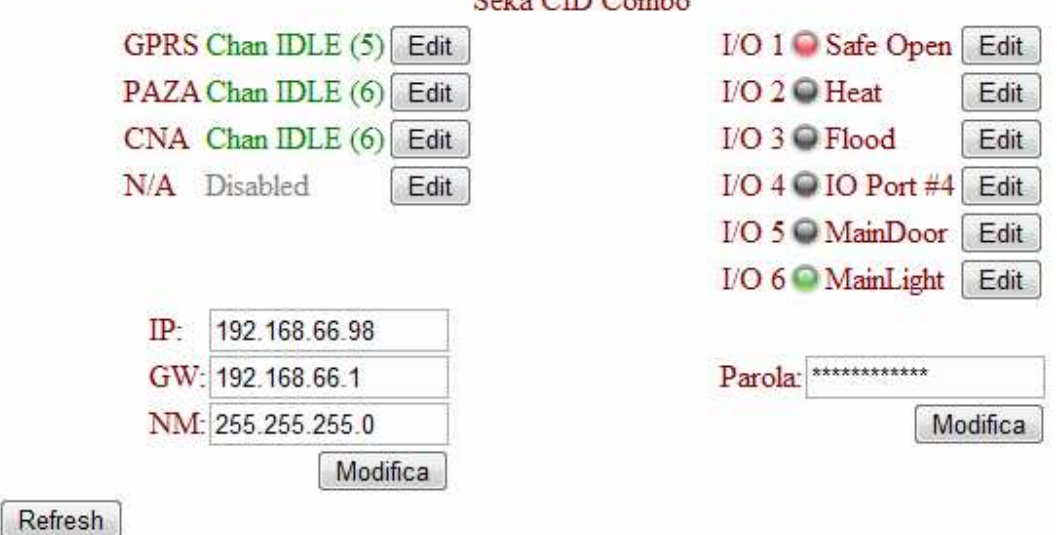

*Fereastra principala este impartita in 4 grupe, programarea dispeceratelor, programarea si activarea porturilor, programarea parametrilor de retea a modului si schimbarea parolei.* 

#### *4.4 Programarea dispeceratelor*

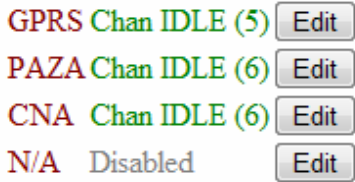

 *In acesta sectiune se porgrameaza comunicatia cu dispeceratele, atat GPRS cat si IP. Prima coloana reprezinta numele asociat dispeceratului, a 2-a coloana starea curenta a acestora iar pentru modificarea parametriilor se apasa butonul* Edit.

# *Dispeceratul GPRS:*

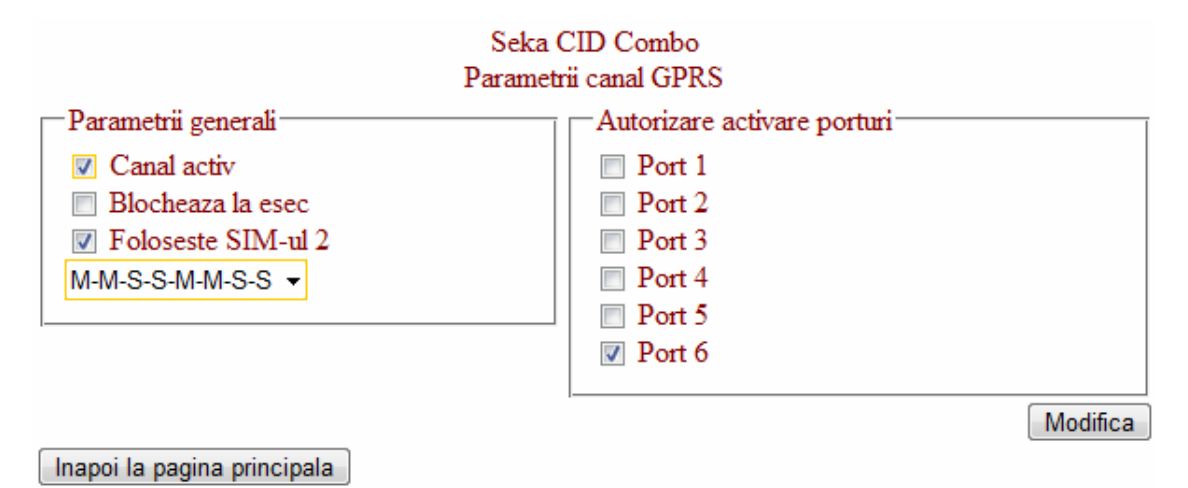

*Canal activ – Comunicatia prin canalul GPRS este activa Blocheaza la esec – In cazul in care nu este realizata conexiunea la router sau exista mesaj trimis fara confirmare nu ofera ACK centralei de alarma, pentru a putea comuta pe linie PSTN in cazul esecului de comunicare prin GPRS.* 

*Foloseste SIM-ul 2 – Se activeaza daca modulul dispune de 2 SIM-uri GSM, pentru transmisie redundanta prin alt operator in caz de indisponibilitate a principalului. Secventa de conectare: Se specifica secventa de conectare, unde M-router master, Srouter Slave. In cazul in care se folosesc 2 SIM-uri, M-SIM-ul principal, S-Simul secundar, incercand intotdeauna pe IP-ul master al fiecarui SIM.* 

# *Dispeceratul IP:*

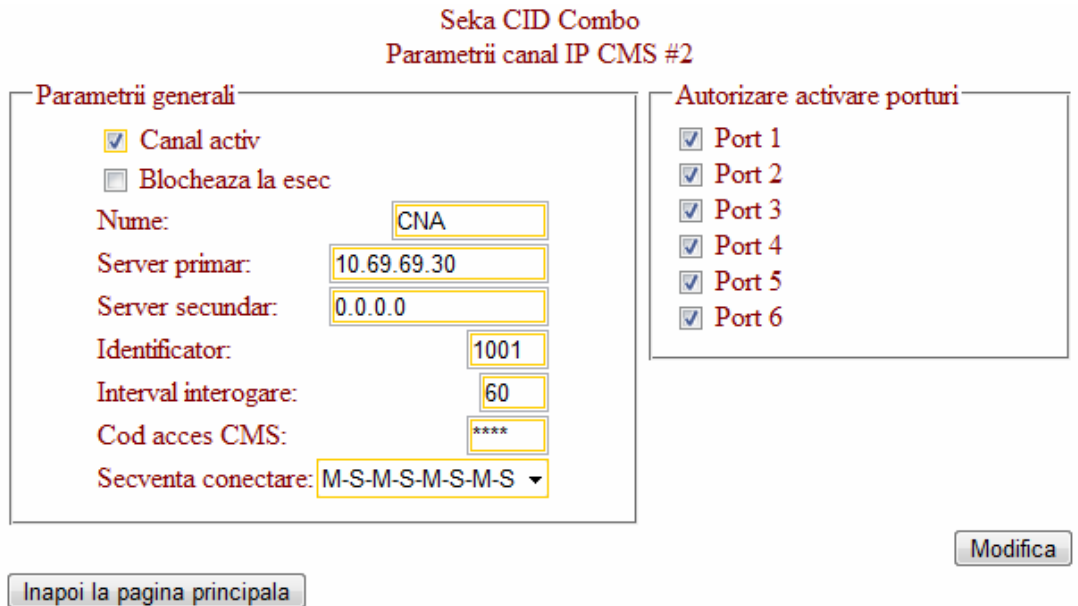

*Canal activ : Comunicatia prin canalul IP selectat este activa* 

*Blocheaza la esec – In cazul in care nu este realizata conexiunea la dispeceratul IP sau exista mesaj trimis fara confirmare nu ofera ACK centralei de alarma, pentru a putea comuta pe linie PSTN in cazul esecului de comunicare prin canalul respectiv.* 

*Nume: Numele care apare in pagina principala, doar de identificare, nu are nici o infulenta in functionare* 

*Server primar: Adresa IP primara a dispeceratului de monitorizare*

*Server secundar: Adresa IP secundara a dispeceratului de monitorizare in cazul in care exista.* 

*Identificator: Codul de identificare (Acc#) in softul de monitorizare* 

*Interval interogare: intervalul de timp in secunde la care modulul trimite un semnal de test periodic. La dispecerat, lipsa acestui semnal genereaza un mesaj de pierdere de comunicare* 

*Cod access CMS: cod din 4 cifre cu care modulul cu ID-ul specificat mai sus se autentifica in softul de monitorizare. ATENTIE!!! In softul de dispecerat trebuie definit pentru ID-ul modulului codul de acces, pentru a permite autentificarea* 

*Secventa de conectare: Secventa in care modulul incearca sa se conecteze, unde M- IP primar, S- IP secundar. In cazul in care nu este specificat IP secundar, modulul va incerca sa se autentifice doar la IP-ul primar.* 

## *Autorizare activare porturi*

Porturile, in cazul in care sunt definite ca fiind porturi de tip iesire, pot fi *activate/dezactivate de la dispecerate. Pentru fiecare dispecerat se specifica individual ce porturi pot fi activate. Se bifeaza portul pentru care dipeceratul este autorizat sa-l actioneze.* 

#### *Starea, activare si programarea porturilor*

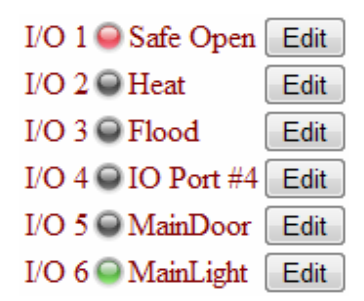

*Prima coloana reprezinta numarul portului, "led"-urile starea acestora, a 3-a coloana numele portului iar cu butonul Edit se modifica parametrii. Culoare rosie reprezinta un port de intrare activ. Culoarea gri reprezinta un port care nu este activ. Culoarea verde reprezinta un port de iesire activat.* 

*Pentru a activa un port direct din interfata web se face click pe led. Doar porturile de tip iesire au posibilitatea de click.* 

### *Programarea porturilor*

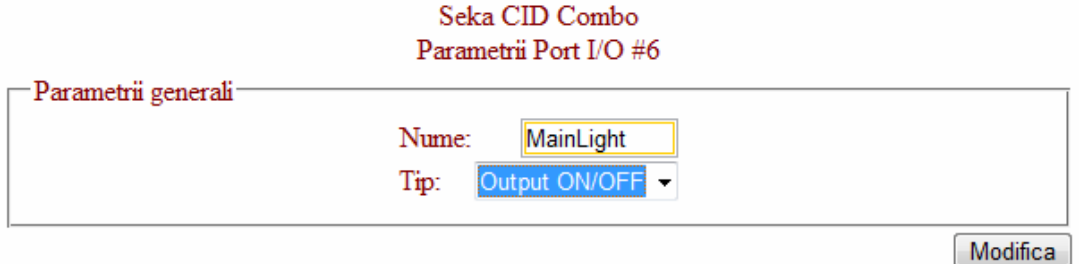

Inapoi la pagina principala

*Nume: numele portului, doar informativ in web, fara nici o influenta in functionare Tip: Tipul portului, de intrare, de iesire de tip toggle sau iesire cu activare de 2 secunde.* 

## *Modificarea parametrilor proprii de retea a modulului*

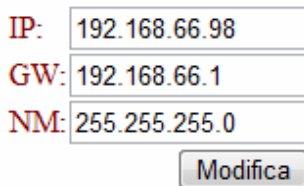

*Modificarea parametrilor implica deconectarea de la toate dispeceratele si inceperea procedurii de conectare.* 

#### *Modificarea parolei*

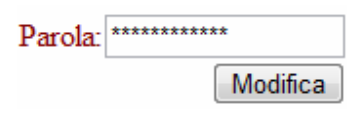

*Lungimea maxima a parolei este de 15 caractere.* 

#### *Reincarcarea starii*

*Cu butonul refresh se reincarca pagina, pentru a afisa starea actuala a modulului.* 

# *5. Observatii aditionale*

*• Daca codul de identificare (account-ul) GPRS al modulului nu a fost alocat si rutat catre dispeceratul corect in cadrul sistemului, modulul nu se va putea inregistra corect si nu va ajunge niciodata in stand-by.* 

*• Daca modulul nu reuseste sa transmita informatia, o memoreaza intr-un buffer de maximum 32 evenimente si reinitializeaza modulul, inclusiv cu pasii de conectare, atasare la GPRS si inregistrare in sistem, dupa care transmite mesajele. In acest mod se pastreaza integritatea datelor, chiar si in situatia in care reteaua GSM este temporar nefunctionala.* 

*• Antena modulului se plaseaza intr-un loc cat mai deschis din punct de vedere radio, eliminand posibilitatea ecranarii si perturbarii datorate altor echipamente radio.* 

# *6. Specificatii*

*Dimensiuni modul Cid Combo: 97 x 73 x 21 (mm) Tensiune de alimentare: 12VDC Temperatura nominala de operare: 0 ~ 55 °C Consum: mediu 100mA, varfuri de pana la 1A Dual Band: GSM 900/1800*